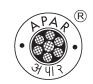

**APAR INDUSTRIES LIMITED**

**CIN :** L91110GJ1989PLC012802

**Registered Office** : 301, Panorama Complex, R.C.Dutt Road, Vadodara – 390 007 (Gujarat). **website :** www.apar.com; e-mail : com\_sec@apar.com **Phone :** 0265 - 2331935 : **Fax :** 0265 - 2330309

1st July, 2014.

## **Sub. : Voting through Electronic means**

Dear Shareholder,

Pursuant to Section 108 and other applicable provisions, if any, of the Companies Act, 2013 read with Rule 20 of the Companies (Management and Administration) Rules, 2014, the Company is pleased to provide e-voting facility to the members in relation to the business to be transacted at the 25th Annual General Meeting to be held on **Friday, 1st August, 2014 at 2.00 p.m.** The Notice dated 30<sup>th</sup> May, 2014 containing the Agenda / Resolutions of the said Meeting has already been sent to all the shareholders at their registered address / e-mail address in the last week of June, 2014.

The Company has engaged the services of Central Depository Services (India) Limited (CDSL) to provide e-voting. The e-voting facility is available at the link www.evotingindia.com

The e-voting facility will be available during the following voting period:

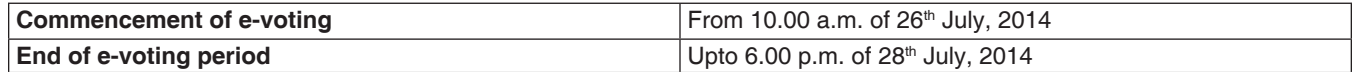

E-voting shall not be allowed beyond 6.00 p.m. of 28<sup>th</sup> July, 2014. During the e-voting period, shareholders of the Company holding shares either in physical form or in dematerialised form, as on the Cut-off-Date may cast their votes electronically. The Cut-off-Date for the purpose of e-voting -  $20<sup>th</sup>$  June, 2014.

Please read the instructions given herein below for exercising the vote.

These details and instructions form an integral part of the Notice for the Annual General Meeting to be held on Friday, 1st August, 2014.

## **INSTRUCTIONS FOR E-VOTING**

Members are requested to follow the below mentioned instructions to cast their vote through e-voting:

- (i) Log on to the e-voting website www.evotingindia.com during the voting period and Click on "Shareholders" tab. Now, select "APAR INDUSTRIES LTD." from the drop down menu and click on "SUBMIT"
- Now Enter your User ID (For CDSL: 16 digits beneficiary ID, For NSDL: 8 alpha numeric DP ID followed by 8 digits Client ID). Members holding shares in Physical Form should enter the Folio Number registered with the Company and then enter the Characters as displayed on the screen and Click on Login.
- (iii) If you are holding shares in Demat form and had logged on to www.evotingindia.com and casted your vote earlier for any company, then your existing password is to be used. If you are a first time user, follow the steps given below.
- (iv) Now, fill up the following details in the appropriate boxes:

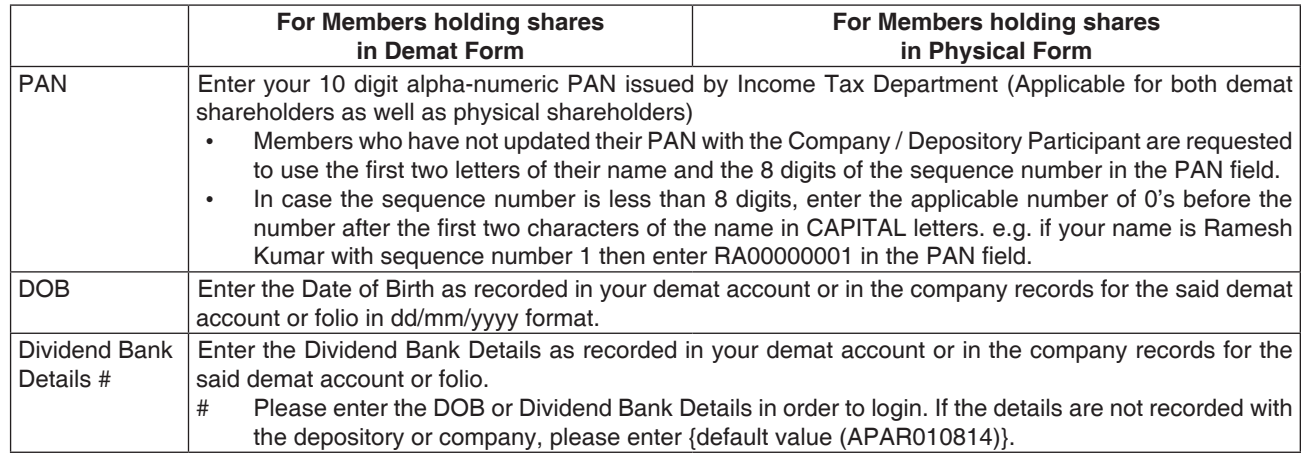

(v) After entering these details appropriately, click on "SUBMIT" tab.

(vi) Members holding shares in physical form will then reach directly to the EVSN selection screen. However, members holding shares in demat form will now reach 'Password Creation' menu wherein they are required to mandatorily enter their login

password in the new password field. Kindly note that this password is to be also used by the demat holders for voting for resolutions of any other company on which they are eligible to vote, provided that company opts for e-voting through CDSL platform. It is strongly recommended not to share your password with any other person and take utmost care to keep your password confidential.

- (vii) For Members holding shares in physical form, the details can be used only for e-voting on the resolutions contained in this Notice.
- (viii) Click on EVSN (140704009) of APAR INDUSTRIES LTD.
- (ix) On the voting page, you will see Resolution Description and against the same, the option "YES/NO" for voting. Select the option YES or NO as desired. The option YES implies that you assent to the Resolution and option NO implies that you dissent to the Resolution.
- (x) Click on the "Resolutions File Link" if you wish to view the entire set of Resolutions.
- (xi) After selecting the resolution you have decided to vote on, click on "SUBMIT". A confirmation box will be displayed. If you wish to confirm your vote, click on "OK", else to change your vote, click on "CANCEL" and accordingly modify your vote.
- (xii) Once you "CONFIRM" your vote on the resolution, you will not be allowed to modify your vote.
- (xiii) You can also take out print of the voting done by you by clicking on "Click here to print" option on the Voting page.
- (xiv) If you are a Demat account holder and have forgotten your password then enter the User ID and then enter the Characters as displayed and click on Forgot Password & enter the relevant details as prompted by the system.
- (xv) **Note for Corporate Shareholders :**

Corporate Shareholders {i.e. other than Individuals, HUF, NRI, Trust (non-registered)} are required to log on to https://www.evotingindia.co.in and register themselves as Corporates.

A scanned copy of the Registration Form bearing the respective Corporate's stamp and duly signed should be emailed to helpdesk.evoting@cdslindia.com.

- After receiving the login details, they have to create a compliance user which should be created using the admin login and password. The Compliance user would be able to link the account(s) for which they wish to vote on.
- The list of accounts should be mailed to helpdesk.evoting@cdslindia.com and on approval of the accounts they would be able to cast their vote.

A scanned copy of the Board Resolution in favour of Authorised Person and Power of Attorney (POA) which they have issued in favour of the Custodian, if any, should be uploaded in PDF format in the system for the scrutinizer to verify the same.

(xvi) The results of e-voting will be announced by the Company on its website and also informed to the stock exchanges.

The e-voting period begins on **26th July, 2014 (10.00 A.M.) and ends on 28th July, 2014 (6.00 P.M.)**. During this period, shareholders of the Company, holding shares either in physical form or in dematerialized form, as on the **Cut-off-Date of 20th June, 2014** may cast their vote electronically. The e-voting module shall be disabled by CDSL for voting thereafter. In case you have any queries or issues regarding e-voting, you may refer to the Frequently Asked Questions ("FAQs") and e-voting manual available at www.evotingindia.co.in under help section or write an email to helpdesk.evoting@cdslindia.com.

Kindly note that once you have cast your vote, you cannot modify or vote on poll at the Annual General Meeting. However, you can attend the meeting and participate in the discussions, if any.

 Mr. Hemang M. Mehta, Practicing Company Secretary, Vadodara (Membership No. F - 4965 & Certificate of Practice No. 2554) has been appointed as the Scrutinizer to scrutinize the e-voting process in a fair and transparent manner.

R. C. Dutt Road, Chapan Bhog, Alkapuri, Tel.: 0265 - 2339906, 2331935 Fax: 0265 – 2330309 Fax: 0265 – 2341639 Website: www.apar.com Website: www.mcsdel.com

Thanking you,

Yours faithfully,

For **Apar Industries Limited**

Sd/-

**Sanjaya Kunder Company Secretary**

## **Registered Office: Registrar and Share Transfer Agent**

Apar Industries Limited **M/s. MCS Share Transfer Agent Limited** M/s. MCS Share Transfer Agent Limited 301, Panorama Complex, Neelam Apartment, 88, Sampatrao Colony, Vadodara – 390 007 (Gujarat) Vadodara – 390 007 (Gujarat) E-mail: com\_sec@apar.com E-mail: mcsltdbaroda@yahoo.com